# Guida alla risoluzione dei problemi di Fax-SIP  $\overline{a}$

# Sommario

**Introduzione** TGW - Chiamata fax in ingresso su coda SIP OGW - Chiamata fax in uscita sulla coda SIP Debug da raccogliere

# Introduzione

In questo documento viene descritto uno degli approcci più efficaci per la risoluzione dei problemi relativi ai fax, che include i seguenti passaggi:

- 1. Dividi il richiamo in due gambe.
- 2. Identificare il protocollo (SIP/H.323/SCCP/MGCP) su ciascuna gamba.
- Scegliere una gamba e verificare se la chiamata è in entrata o in uscita su tale gamba e se il 3. gateway/endpoint associato è un gateway di terminazione (TGW) o un gateway di origine (OGW).

Èpossibile suddividere una chiamata fax in quattro parti:

- 1. Imposta la chiamata vocale Sgancio, Composizione, Suoneria, RispostaToni di chiamata (CNG) e di identificazione delle apparecchiature chiamate (CED)
- 2. Switchover Velocità/correzione codecRilevamento attivazione voce (VAD) disabilitato su DSPTransizioni del buffer di variazione da adattivo a un valore ottimale fisso
- 3. Procedure pre-messaggio Identificazione terminale faxScambio di capacità e impostazioneFormazione
- 4. Procedure relative al messaggio in-message e post-message Trasmissione di pagineRilevamento e correzione degli errori (ECM)Fine messaggio e conferma paginaDisconnessione chiamata, On-hook

Questo flusso di chiamata include i messaggi da cercare quando viene identificato il protocollo SIP (Session Initiation Protocol). Esistono sezioni corrispondenti a seconda che l'endpoint sia un TGW o un OGW.

Nota: Nella tabella della sezione successiva, sono stati testati contemporaneamente il relè T.38 e il passthrough e sono state evidenziate le differenze tra G3 e SG3.

# TGW - Chiamata fax in ingresso su coda SIP

Si noti che:

- T.38 Ritardo<1000 ms, Jitter<300 ms, la perdita di pacchetti deve essere NONE a meno che T.38 con ridondanza.
- Pass-through Delay<1000ms, Jitter<30ms, La perdita di pacchetti deve essere pari a NONE.
- Switchover basato su protocollo: basato su standard.

• Switchover basato su NSE: è un software proprietario e funziona solo tra gateway voce Cisco.

GW: CUCM/GW

#### Passthrough T.38 Relay GW: CUCM/GW <—INVITA— —100TENTATIVI—> —180SQUILLI—>

#### Controlla VTSP mostra:

Fax Relay=DISABLED - 'velocità fax disabilitata' set (dial-peer) Primary Fax Protocol=IGNORE\_FAX\_RELAY Fallback Fax Protocol=IGNORE\_FAX\_RELAY Eliminazione CM Fax Relay :=ENABLED , Soppressione ANS Fax Relay :=DISABLED

### Basato su protocollo Basato su NSE GW: CUCM/GW

—200OK+SDP—>

 $v=0$ 

o=CiscoSystemsSIP-GW-UserAgent o=CiscoSystemsSIP-0 6060 IN IP4 209.165.201.2 s=Chiamata SIP c=IN IP4 209.165.201.2  $t=0$ m=audio 17924 RTP/AVP 0 c=IN IP4 209.165.201.2 a=rtpmap:0 PCMU/8000 a=ptime:20

### <—ACK+SDP—

 $v=0$ o=CiscoSystemsCCM-SIP 2000 1 IN IP4 209.165.201.3 s=Chiamata SIP c=IN IP4 209.165.201.1  $t=0$ m=audio 16724 RTP/AVP 0 a=rtpmap:0 PCMU/8000 a=ptime:20 Nota: In caso di EO, un PSDC simile sarebbe stato ricevuto con INVITE.

—200OK+SDP—>  $v=0$ GW-UserAgent 5944 7031 IN IP4 209.165.201.2 s=Chiamata SIP c=IN IP4 209.165.201.2  $t=0$ m=audio 1806 RTP/AVP 0 100 c=IN IP4 209.165.201.2 a=rtpmap:0 PCMU/8000 a=rtpmap:100 X-NSE/8000 a=fmtp:100 192-194,200- 202 a=ptime:20 a=X-sqn:0 a=X-cap: 1 audio RTP/AVP 100 a=X-cpar: a=rtpmap:100 X-NSE/8000 a=X-cpar: a=fmtp:100 192-194,200-202 a=X-cap: 2 immagini udptl t38 <—ACK+SDP  $v=0$ o=CiscoSystemsCCM-SIP 2000 1 IN IP4

209.165.201.4 s=Chiamata SIP GW: CUCM/GW <—INVITA— —100TENTATIVI—> —180SQUILLI—> Controlla programmi VTSP: Fax Relay=ENABLED Primary Fax Protocol=T38\_FAX\_RELAY Protocollo fax fallback=NONE\_FAX\_REL Eliminazione CM Fax Relay :=ENABLED, Eliminazione ANS Fax Relay := DISABLE

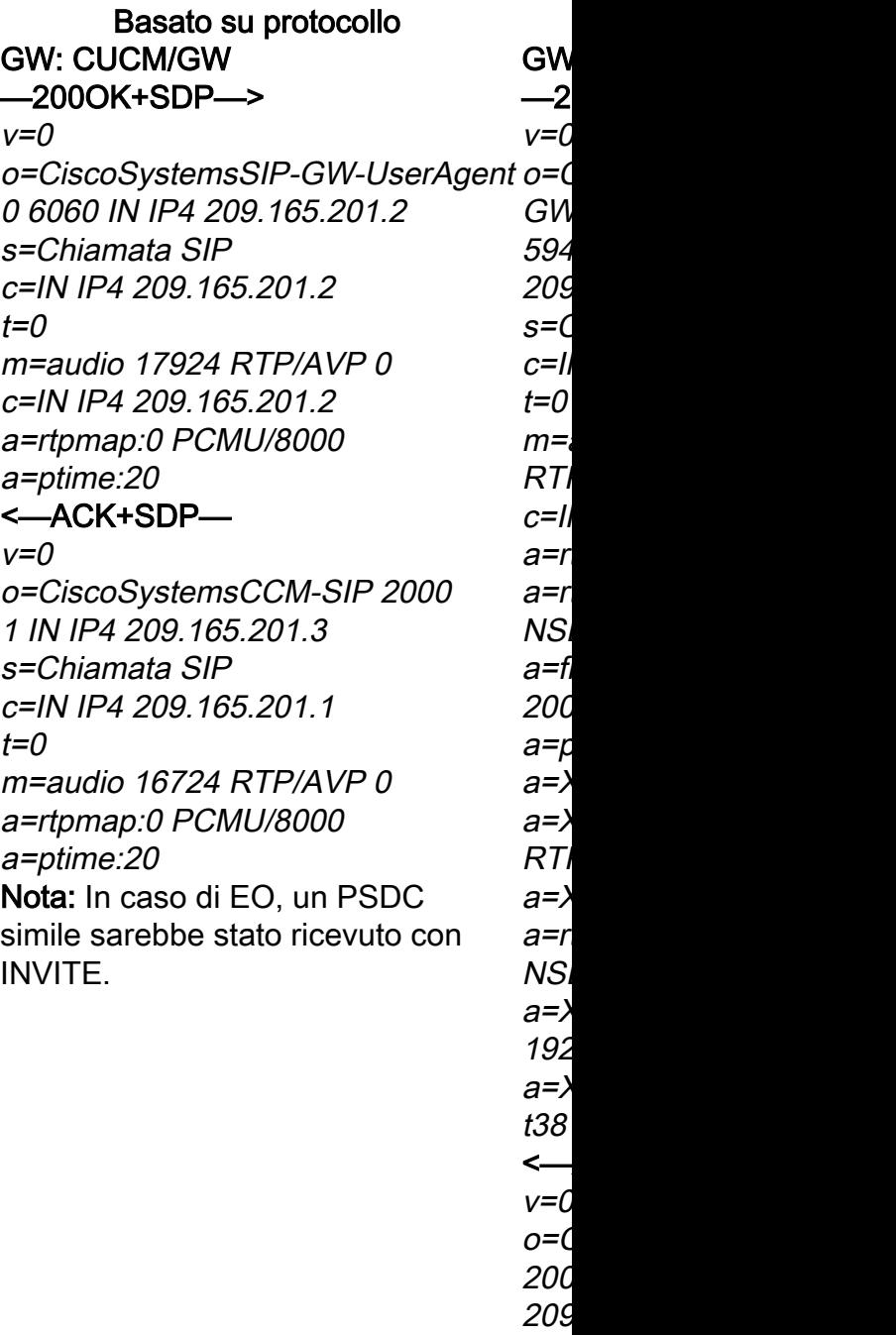

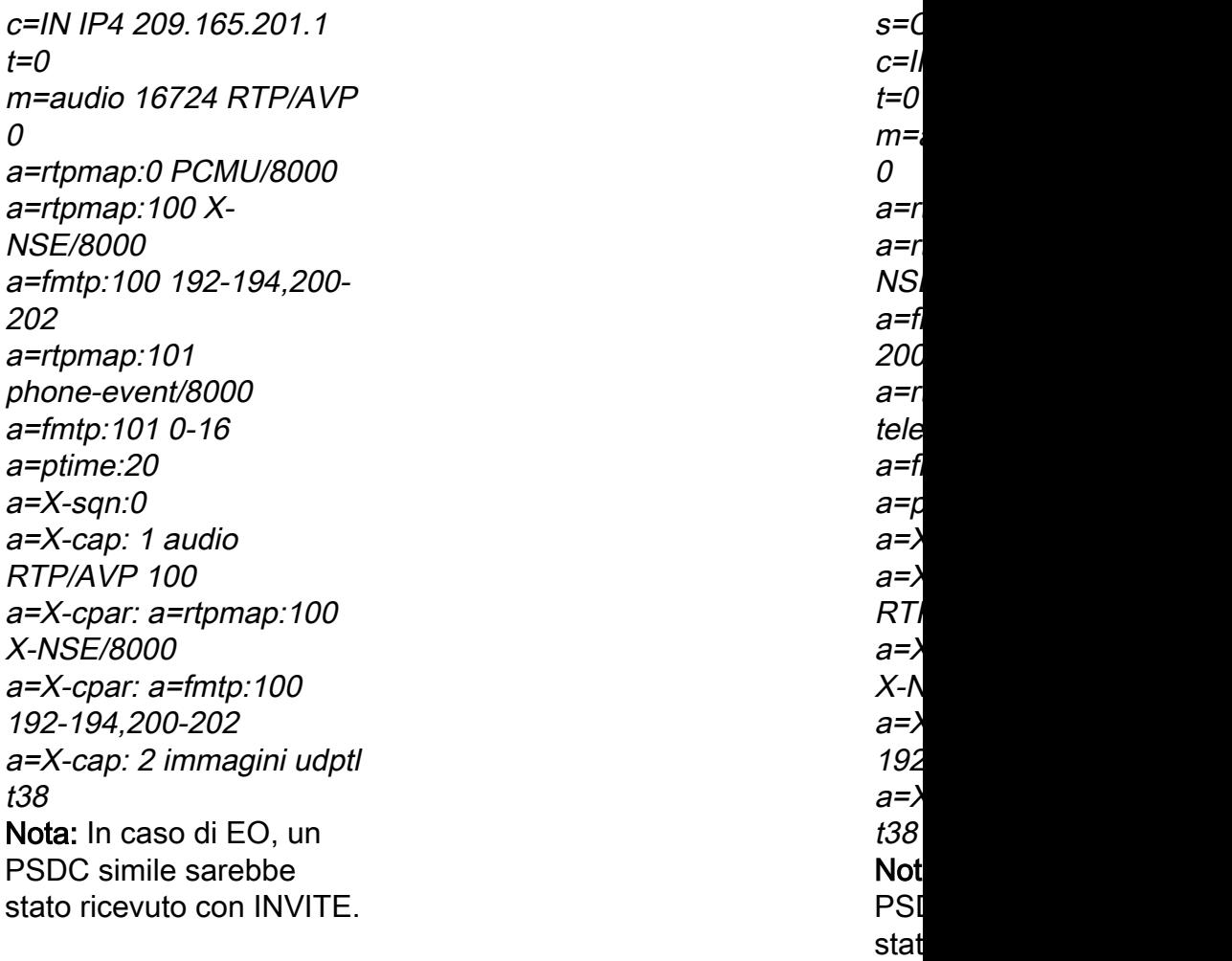

## GW: CUCM/GW

#### <=======AUDIO===========>

La chiamata audio viene stabilita in questa fase, ma quando i fax parlano iniziano a scambiarsi i toni nella chiamata audio. Toni T.30 iniziali (non visibili nei debug, in quanto sono sempre Toni T.30 iniziali (non visibili nei debug, in quanto sono sempre inviati in RTP).

#### FAX G3:

#### <<<<<<<<<<CNG <<<<<<<<<<<

1100 Hz, ogni 3 secondi per 0,5 secondi. Indica un terminale non vocale chiamante.

#### >>>>>>>>>>CED>>>>>>>>>>

Tono a 2100 Hz che dura tra 2,6 e 4 secondi. Disabilita i soppressori di eco nel percorso di trasmissione.

#### FAX SG3:

#### <<<<<<<<<<CNG <<<<<<<<<<<

1100 Hz, ogni 3 secondi per 0,5 secondi. Indica un terminale non vocale chiamante.

#### >>>>>>>>>>ANSAM>>>>>>>>>>>

Tono a 2100 Hz come CED, ma ampiezza modulata da un'onda sinusoidale a 15 Hz con inversione di fase ogni 450 ms.

#### <<<<<<<<<CM <<<<<<<<<< >>>>>>>>>>JM>>>>>>>>>>>>> <<<<<<<<<CJ<<<<<<<<<<

#### Inizializzazione V.34 (fasi 2-4)

GW: CUCM/GW

#### <=======AUDIO===========>

La chiamata audio viene stabilita in ques fax parlano iniziano a scambiarsi i toni ne inviati in RTP).

#### FAX G3:

#### <<<<<<<<<<CNG <<<<<<<<<<<

1100 Hz, ogni 3 secondi per 0,5 secondi. non vocale chiamante.

#### >>>>>>>>>>CED>>>>>>>>>>

Tono a 2100 Hz che dura tra 2,6 e 4 secondi soppressori di eco nel percorso di trasmi FAX SG3:

#### <<<<<<<<<<CNG <<<<<<<<<<<

1100 Hz, ogni 3 secondi per 0,5 secondi. non vocale chiamante.

#### >>>>>>>>>>ANSAM>>>>>>>>>>>

Tono a 2100 Hz come CED, ma ampiezz un'onda sinusoidale a 15 Hz con inversion ms.

I gateway Cisco supportano solo chiama Per gestire correttamente le chiamate SO elevate, è necessario utilizzare il passthr

Il TGW attende di rilevare il preambolo V.21 nei toni. Lo trova in Non esiste alcuna inizializzazione V.34 (f tono CED (G3) o ANSAM (SG3). Una volta rilevato il flag V.21, I iniziale V.8 non viene completata. OGW

viene avviato lo switchover. Controlla programmi VTSP:

Event=E\_DSMP\_DSP\_MODEM\_TONE

Una delle attività nello switchover consiste nel rendere le transizioni del buffer Jitter da adattivo a un valore ottimale fisso.

La modalità fax utilizza l'ultima impostazione della modalità voce prima del passaggio per i buffer di jitter o di playout. Immettere il comando show voice port X/X/X per controllare i valori correnti del ritardo di riproduzione.

#### poiché SG3 è compatibile con lo standar eseguono il failover su G3.

#### >>>>>>>>CED>>>>>>>>>>>>>

Tono a 2100 Hz che dura tra  $2.6 e 4 sec$ soppressori di eco nel percorso di trasmi Il TGW attende di rilevare il preambolo V tono CED (G3) o ANSAM (SG3). Una vo viene avviato lo switchover.

Controlla programmi VTSP: VTSP: Event=E\_DSMP\_DSP\_FAX\_TON Controlla programmi DSMP:

E\_DSM\_CC\_MC\_START

Controlla CAPI mostra:

 $CCAPI:Caps(Codec=T38Fax(0x10000),$ Rate=FAX\_RATE\_14400(0x80), Fax Ver Vad=OFF(0x1),

Una delle attività nello switchover consist transizioni del buffer Jitter da adattivo a u fisso.

T.38 utilizza 300 ms di jitter fisso o buffer il comando playout-delay fax 100 in porta tempo di buffer se il ritardo è alto. Immet voice port X/X/X per controllare i valori co riproduzione.

# GW: CUCM/GW —INVITE+SDP—>

 $v=0$ 

o=CiscoSystemsSIP-GW-UserAgent Aggiornare il codec e 0 6060 IN IP4 209.165.201.2 s=Chiamata SIP c=IN IP4 209.165.201.2  $t=0$ m=audio 17924 RTP/AVP 0 c=IN IP4 209.165.201.2 a=rtpmap:0 PCMU/8000 a=silenceSupp:off - - -

#### <—100TENTATIVO— <—200OK+SDP—

 $v=0$ o=CiscoSystemsCCM-SIP 2000 1 IN IP4 209.165.201.3 s=Chiamata SIP c=IN IP4 209.165.201.1  $t=0$ m=audio 16724 RTP/AVP 0 a=rtpmap:0 PCMU/8000 a=silenceSupp:off - - -

### —ACK—>

show call active voice brief non visualizzerà la modifica

Basato su protocollo Basato su NSE Basato su protocollo FAX G3: GW: CUCM/GW ====NSE192======>

passare alla modalità passthrough. Controlla programmi VTSP: E\_DSM\_CC\_MODIFY \_TROVA\_SUPPORTI evento denominato sessione voip rtp di debug: Pt:100 Evt:192 Pkt:00 00 00 <Snd> <====NSE192======= Controlla programmi VTSP: E\_DSMP\_DSP\_REPORT PEER TO PEER \_MESSAGGIO evento denominato sessione voip rtp di debug: <<Rcv> Pt:100 Evt:192 Pkt:00 00 00 FAX SG3: GW: CUCM/GW

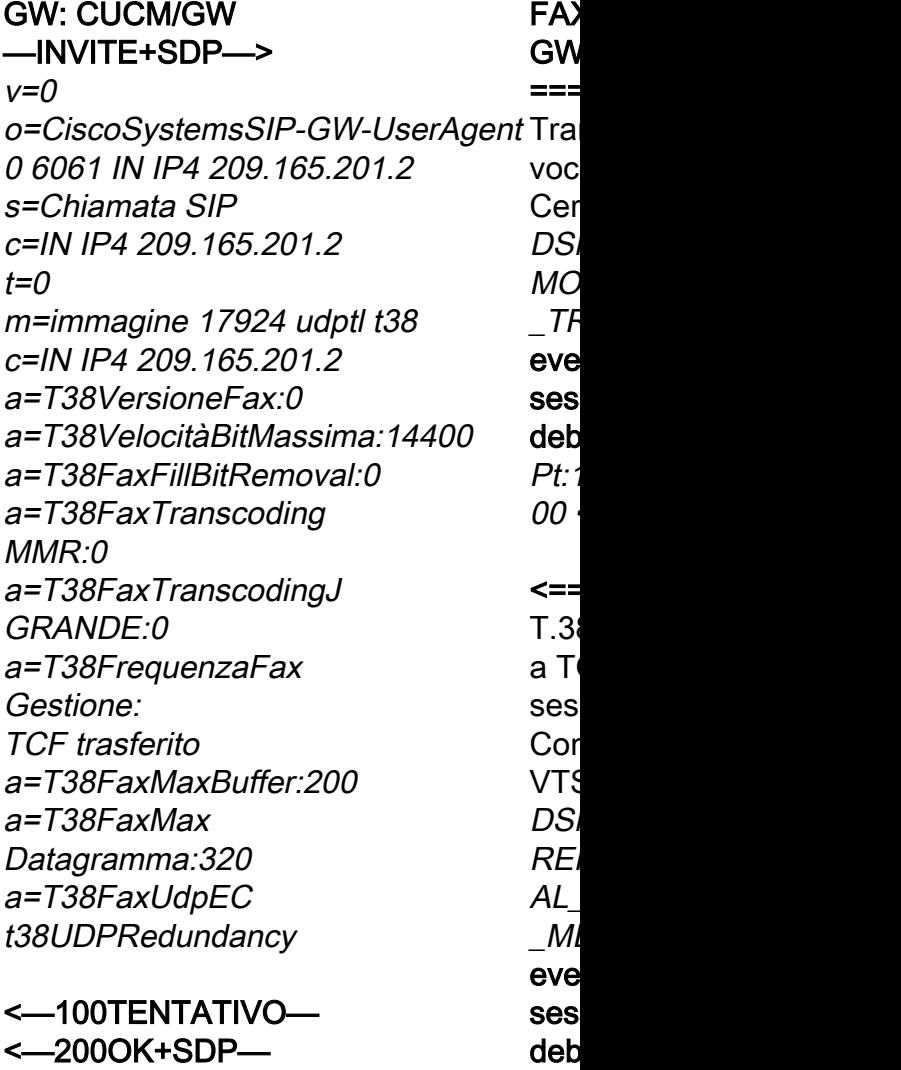

#### ====NSE192=====>

Aggiornare il codec e passare alla modalità passthrough. Controlla programmi VTSP:

E\_DSM\_CC\_MODIFY

\_TROVA\_SUPPORTI evento denominato sessione voip rtp di

debug:

Pt:100 Evt:192 Pkt:00 00 00 <Snd>

<====NSE192======

Controlla programmi VTSP: E\_DSMP\_DSP\_REPORT \_PEER\_TO\_PEER \_MESSAGGIO

evento denominato sessione voip rtp di debug: <<Rcv> Pt:100 Evt:192

Pkt:00 00 00

=====NSE193=====>

Rileva inversione di fase di ANSam Disable ECAN. Controlla programmi VTSP: E\_DSM\_CC\_MODIFY\_

TROVA\_SUPPORTI

#### evento denominato sessione voip rtp di debug:

Pt:100 Evt:193 Pkt:00 00 00 <Snd>

<====NSE193======

Controlla programmi VTSP: E\_DSMP\_DSP\_REPORT \_PEER\_TO\_PEER

\_MESSAGGIO

#### evento denominato sessione voip rtp di debug:

<<Rcv> Pt:100 Evt:193 Pkt:00 00 00

Nota: NSE-194 viene attivato da un rilevamento locale di 4 secondi di

 $v=0$ o=CiscoSystemsCCM -SIP 2000 2 IN IP4 209.165.201.3 s=Chiamata SIP c=IN IP4 209.165.201.1  $t=0$ m=immagine 16384 udptl t38 —ACK—> show call active voice brief mostra: t38

nel Not  $NA$ N<sub>SI</sub> gate Imp pac chia rima

 $<<$ Pkt  $FA<sub>2</sub>$ Qua in  $C$ CM, alcu

e no sho

brie

t38

silenzio o di perdita portante. Questo messaggio indica al gateway remoto di tornare alla modalità voce. In pratica, tutte le modifiche apportate da NSE-192 e NSE-193 sono annullate. show call active voice brief mostra: MODEMPASS nse

In Passthrough non è possibile vedere alcun messaggio T.30 dai debug, in quanto tutti i toni vanno nell'audio di tipo RTP con vengono visualizzati nei debug corrispon G711ulaw/alaw. Tuttavia, la negoziazione dei segnali fax rimane la stessa indipendentemente da inoltro o pass-through.

#### GW: CUCM/GW

>>>>>>>>>CSI>>>>>>>>>>>>>>(opzionale)(identificativo dell'utente)

>>>>>>>>>NSF>>>>>>>>>>>>>>>(opzionale)(strutture non standard)

>>>>>>>>>DIS>>>>>>>>>>>>> (segnale di identificazione digitale)

<<<<<<<<<TSI<<<<<<<<<<<< (facoltativo)(identificazione dell'utente trasmittente)

<<<<<<<<DCS<<<<<<<<<< (segnale di comando digitale)

<+++++++++TCF++++++++++ (alta velocità)(verifica addestramento)

>>>>>>>>>>>>CFR>>>>>>>>>>>> (conferma ricezione) Se viene visualizzato FTT, significa che l'addestramento TCF non è riuscito. Controllare l'orologio e le slittature su T1/E1. Nelle acquisizioni dei pacchetti, selezionare TCF per tutte 0.

#### <++++Pagina parziale RX+++++ (alta velocità)

<<<<<<<<PPS/EOM<<<<<<<: (pagina parziale inviata)/(fine messaggio)

>>>>>>>>>MCF>>>>>>>>>>>>> (conferma messaggio) <++++Pagina parziale RX+++++ (alta velocità)

<<<<<<<<PPS/EOP<<<<<<<</ (pagina parziale inviata)/(fine procedura)

>>>>>>>>>MCF>>>>>>>>>>>>> (conferma messaggio) <<<<<<<<<DCN<<<<<<<<<</ (disconnessione)

Nota: ECM è facoltativo per G3, ma obbligatorio per SG3. Poiché è possibile ottenere velocità SG3 con passthrough, assicurarsi che ECM sia abilitato sui fax per il corretto funzionamento del fax.

Inoltre, il segnale di addestramento TCF è richiesto per G3, ma <<<<<<<<DCS<<<<<<<<<<<<< non è applicabile per SG3.

Nota: Per la trasmissione, viene allocato un canale comune di 64 kbps (g711). Quindi, le velocità dei messaggi, sia alta che bassa, diventano irrilevanti.

Se lo switchover T38 ha esito positivo, questi Controlla programmi VTSP: evento:E\_CC\_T38\_START Controlla programmi DSMP: E\_DSM\_CC\_MC\_LOCAL\_DNLD\_DONE Controlla CAPI mostra: Caps(Codec=T38Fax(0x10000)), Frequenza fax=FAX\_RATE\_14400(0x80 Versione fax:=0, Vad=OFF(0x1),

#### debug fax relay t30 all-level-1:

timestamp=1321430729 fr-msg-det NSF timestamp=1321431129 fr-msg-det CSI timestamp=1321431879 fr-msg-det DIS timestamp=1321435719 fr-msg-tx TSI timestamp=1321436329 FR\_GOOD\_CR timestamp=1321436329 fr-msg-tx good timestamp=1321436439 fr-msg-tx DCS timestamp=1321436619 FR\_GOOD\_CR timestamp=1321441499 fr-msg-det CFR timestamp=1321461449 fr-msg-tx PPS timestamp=1321461639 FR\_GOOD\_CR timestamp=1321463099 fr-msg-det MCF timestamp=132146789 fr-msg-tx DCN timestamp=1321466869 FR\_GOOD\_CR timestamp=132146869 fr-msg-tx good cr

#### GW: CUCM/GW

>>>>>>>>>>CS|>>>>>>>>>>>>>>>(opziony) dell'utente)

>>>>>>>>>NSF>>>>>>>>>>>>>>>>(opz standard)

>>>>>>>>DIS>>>>>>>>>>>>>>> (segnal digitale)

<<<<<<<<<TSI<<<<<<<<<<<< (facoltativo)(identificazione dell'utente trasmittente)

<++++++++++TCF+++++++++++ (alta velo addestramento)

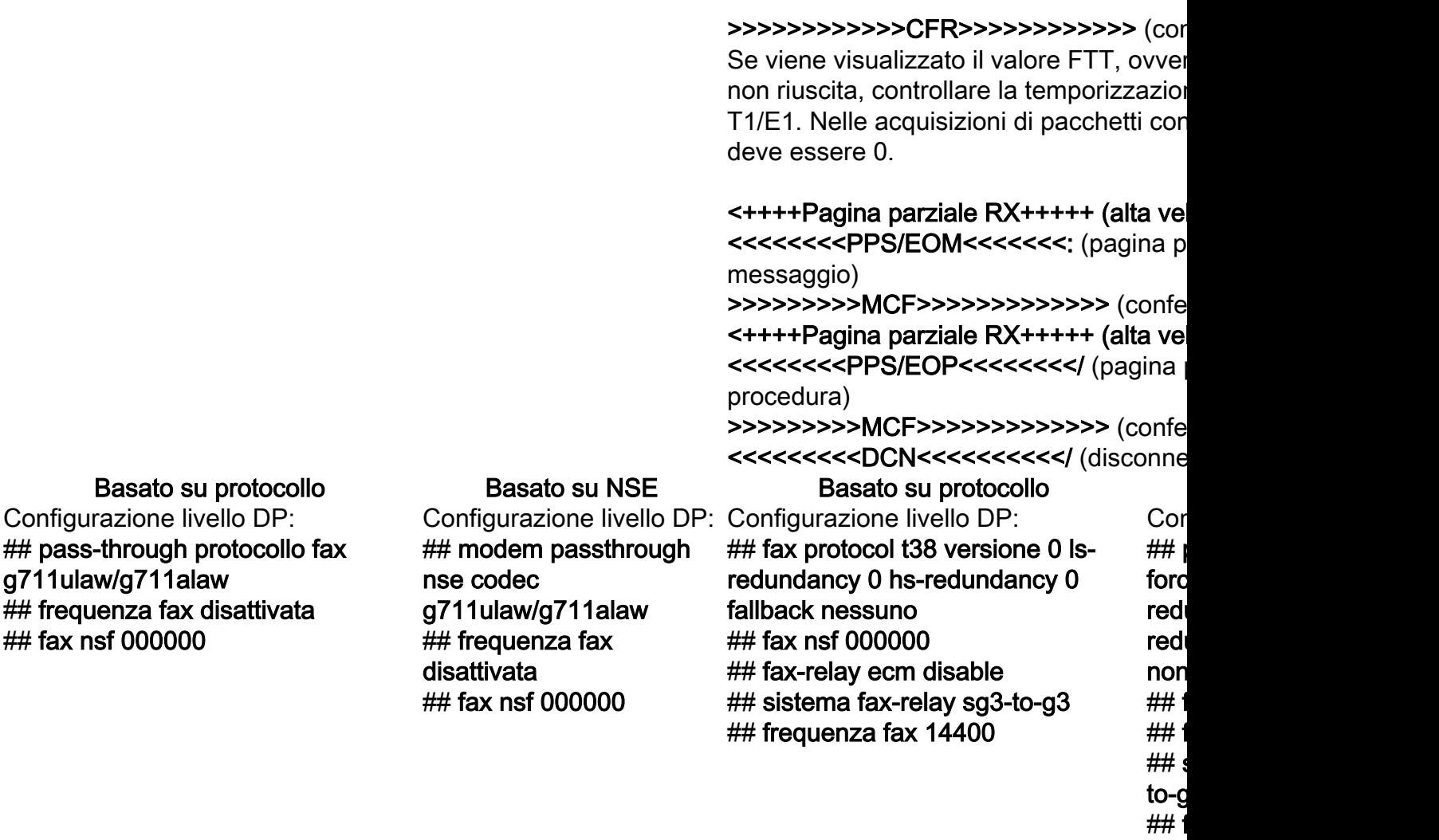

# OGW - Chiamata fax in uscita sulla coda SIP

Si noti che:

 $\#$ # fax nsf

- T.38 Ritardo<1000 ms, Jitter<300 ms, la perdita di pacchetti deve essere NONE a meno che T.38 con ridondanza.
- Pass-through Delay<1000ms, Jitter<30ms, La perdita di pacchetti deve essere pari a NONE.
- Switchover basato su protocollo: basato su standard.
- Switchover basato su NSE: è un software proprietario e funziona solo tra gateway voce Cisco.

Passthrough T.38 Relay

GW: CUCM/GW —INVITE—> <—100TENTATIVO— <—180RINGING— Controlla programmi VTSP: Fax Relay=DISABLED - 'velocità fax disabilitata' impostata (dial-peer) Primary Fax Protocol=IGNORE\_FAX\_RELAY Fallback Fax Protocol=IGNORE\_FAX\_RELAY Eliminazione CM Fax Relay :=ENABLED, Eliminazione ANS Fax Relay :=DISABLED Basato su protocollo Basato su NSE Basato su protocollo B

GW: CUCM/GW —INVITE—> <—100TENTATIVO— <—180RINGING— Controlla programmi VTSP: Fax Relay=ENABLED Primary Fax Protocol=T38\_FAX\_RELAY Protocollo fax fallback=NONE\_FAX\_REL Eliminazione CM Fax Relay :=ENABLED, Eliminazione ANS Fax Relay := DISABLE

### GW: CUCM/GW

<—200OK+SDP—

 $v=0$ o=CiscoSystemsSIP-GW-UserAgent o=CiscoSystemsSIP 0 6060 IN IP4 209.165.201.2 s=Chiamata SIP c=IN IP4 209.165.201.2  $t=0$ m=audio 17924 RTP/AVP 0 c=IN IP4 209.165.201.2 a=rtpmap:0 PCMU/8000 a=ptime:20

#### —ACK+SDP—>

 $v=0$ o=CiscoSystemsCCM-SIP 2000 1 IN IP4 209.165.201.3 s=Chiamata SIP c=IN IP4 209.165.201.1  $t=0$ m=audio 16724 RTP/AVP 0 a=rtpmap:0 PCMU/8000 a=ptime:20

Nota: In caso di EO, un PSDC simile sarebbe stato inviato in INVITE.

GW: CUCM/GW <—200OK+SDP—

v=0 -GW-UserAgent 5944 7031 IN IP4 209.165.201.2 s=Chiamata SIP c=IN IP4 209.165.201.2  $t=0$ m=audio 1806 RTP/AVP 0 100 c=IN IP4 209.165.201.2 a=rtpmap:0 PCMU/8000 a=rtpmap:100 X-NSE/8000 a=fmtp:100 192-194 200-202 a=ptime:20 a=X-sqn:0 a=X-cap: 1 audio RTP/AVP 100 a=X-cpar: a=rtpmap: 100 X-NSE/8000a=X-200-202a=X-cap: 2 immagini udptl t38 —ACK+SDP—>  $v=0$ o=CiscoSystemsCCM-SIP 2000 1 IN IP4 209.165.201.4 s=Chiamata SIP c=IN IP4 209.165.201.1  $t=0$ m=audio 16724 RTP/AVP 0 a=rtpmap:0 PCMU/8000 a=rtpmap:100 X-NSE/8000 a=fmtp:100 192-194 200-202 a=rtpmap:101 phone-event/8000 a=fmtp:101 0-16 a=ptime:20 a=X-sqn:0 a=X-cap: 1 audio RTP/AVP 100 a=X-cpar: a=rtpmap:100 X-NSE/8000

a=X-cpar: a=fmtp:100 192-194,200-202

cpar: a=fmtp:100 192-194 simile sarebbe stato inviato in GW: CUCM/GW <—200OK+SDP  $v=0$ o=CiscoSystems SIP-GW-UserAgent 0 6060 IN IP4 209.165.201.2 s=Chiamata SIP c=IN IP4 209.165.201.2  $t=0$ m=audio 17924 RTP/AVP 0 c=IN IP4 209.165.201.2 a=rtpmap:0 PCMU/8000 a=ptime:20 —ACK+SDP—>  $v=0$ o=CiscoSystemsCCM-SIP 2000 1 IN IP4 209.165.201.3 s=Chiamata SIP c=IN IP4 209.165.201.1  $t=0$ m=audio 16724 RTP/AVP 0 a=rtpmap:0 PCMU/8000 a=ptime:20 Nota: In caso di EO, un PSDC INVITE.  $GW: C$  $\sim$  200 v=0 o=Cisc  $-GW-U$ 7031 II 209.16 s=Chia  $c=$ IN IF  $t=0$ m=aud 0 100  $c=$ IN IF a=rtpm a=rtpm  $NSE/80$ a=fmtp 200-202 a=ptim  $a = X$ -sq  $a = X - ca$  $RTP/A$  $a = X-cp$  $X$ -NSE  $a = X-cp$ 192-19  $a = X - ca$ t38

#### $-$ ACK

 $v=0$ o=Cisc 2000 1 209.16 s=Chia  $c=$ IN IF  $t=0$  $m$ =aud  $\theta$ a=rtpm a=rtpm  $NSE/80$ a=fmtp 200-202 a=rtpm telefon a=fmtp a=ptim  $a = X$ -sq  $a = X - ca$  $RTP/A$  $a = X-cp$  $100 X -$  Nota: In caso di EO, un PSDC simile sarebbe stato inviato in INVITE.

### GW: CUCM/GW

#### <=======AUDIO===========>

Chiamata audio stabilita in questa fase, ma quando i fax parlano, si scambiano i toni nella chiamata audio. Toni T.30 iniziali (non visibili nei debug, in quanto sono sempre

inviati in RTP).

#### FAX G3:

#### >>>>>>>>>>CNG>>>>>>>>>>>>

1100 Hz, ogni 3 secondi per 0,5 secondi. Indica un terminale non vocale chiamante.

#### <<<<<<<<<CED<<<<<<<<<

Tono a 2100 Hz che dura tra 2,6 e 4 secondi. Disabilita i soppressori di eco nel percorso di trasmissione.

#### FAX SG3:

#### >>>>>>>>>>CNG>>>>>>>>>>>>

1100 Hz, ogni 3 secondi per 0,5 secondi. Indica un terminale non vocale chiamante.

#### <<<<<<<<<ANSAM<<<<<<<

Tono a 2100 Hz come CED, ma ampiezza modulata da un'onda sinusoidale a 15 Hz con inversione di fase ogni 450 ms.

#### >>>>>>>>>>CM>>>>>>>>>>>> <<<<<<<<<JM<<<<<<<<<< >>>>>>>>>>CJ>>>>>>>>>>>>

#### Inizializzazione V.34 (fasi 2-4)

L'OGW attende che il gateway di terminazione rilevi il preambolo V.21 nei toni. Una volta rilevato il flag V.21, TGW avvia lo switchover.

Una delle attività nello switchover consiste nel rendere le transizioni del buffer Jitter da adattivo a un valore ottimale fisso.

La modalità fax utilizza l'ultima impostazione della modalità voce prima del passaggio per i buffer di jitter o di playout. Immettere il comando show voice port X/X/X per controllare i valori correnti del ritardo di riproduzione.

 $a = X-cp$ 100 19  $a = X - ca$ t38 Nota: li PSDC stato in

### GW: CUCM/GW

#### <=======AUDIO===========>

Chiamata audio stabilita in questa fase, r parlano, si scambiano i toni nella chiama Toni T.30 iniziali (non visibili nei debug, in sempre inviati in RTP).

#### FAX G3:

#### >>>>>>>>>>CNG>>>>>>>>>>>>

1100 Hz, ogni 3 secondi per 0,5 secondi. terminale non vocale chiamante.

#### <<<<<<<<<CED<<<<<<<<<

Tono a 2100 Hz che dura tra  $2.6 e4$  seconding. soppressori di eco nel percorso di trasmi FAX SG3:

#### >>>>>>>>>>CNG>>>>>>>>>>>>

1100 Hz, ogni 3 secondi per 0,5 secondi. terminale non vocale chiamante.

#### <<<<<<<<<ANSAM<<<<<<<

Tono a 2100 Hz come CED, ma ampiezz un'onda sinusoidale a 15 Hz con inversion 450 ms.

#### >>>CM>>X

I gateway Cisco supportano solo chiama Per gestire correttamente le chiamate SC elevate, è necessario utilizzare il passthr Inizializzazione V.34 non presente (fasi 2iniziale V.8 non viene completata. OGW poiché SG3 è compatibile con lo standar eseguono il failover su G3.

#### <<<<<<<<<CED<<<<<<<<<

Tono a 2100 Hz che dura tra  $2.6 e4$  seconding. soppressori di eco nel percorso di trasmi L'OGW attende che il TGW rilevi il pream Una volta rilevato il flag V.21, TGW avvia Una delle attività nello switchover consist transizioni del buffer Jitter da adattivo a un fisso.

T.38 utilizza 300 ms di jitter fisso o buffer Immettere il comando playout-delay fax ' per ridurre il tempo del buffer se il ritardo. comando show voice port X/X/X per control correnti del ritardo di playout.

GW: CUCM/GW <—INVITO+SDP  $v=0$ 

FAX G3: GW: CUCM/GW <====NSE192====

Basato su protocollo Basato su NSE Basato su protocollo B GW: CUCM/GW <—INVITO+SDP  $v=0$ **FAX G3** GW: C <=====

o=CiscoSystemsSIP-GW-UserAgent Aggiornare il codec e 0 6060 IN IP4 209.165.201.2 s=Chiamata SIP c=IN IP4 209.165.201.2  $t=0$ m=audio 17924 RTP/AVP 0 c=IN IP4 209.165.201.2 a=rtpmap:0 PCMU/8000 a=silenceSupp:off - - - —100TENTATIVI—> —200OK+SDP—>  $v=0$ o=CiscoSystemsCCM-SIP 2000 1 IN IP4 209.165.201.3 s=Chiamata SIP c=IN IP4 209.165.201.1  $t=0$ m=audio 16724 RTP/AVP 0 a=rtpmap:0 PCMU/8000 a=silenceSupp:off - - - <—ACK—

show call active voice brief non visualizzerà la modifica

passare alla modalità passthrough.

Controlla programmi VTSP: \_PEER\_TO\_PEER \_MESSAGGIO

#### evento denominato sessione voip rtp di debug:

<<Rcv> Pt:100 Evt:192 Pkt:00 00 00 ====NSE192=====>

Controlla programmi VTSP:

E\_DSM\_CC\_MODIFY \_TROVA\_SUPPORTI

#### evento denominato sessione voip rtp di debug:

Pt:100 Evt:192 Pkt:00 00 00 <Snd> FAX SG3:

#### GW: CUCM/GW <====NSE192======

Aggiornare il codec e passare alla modalità passthrough. Controlla programmi VTSP: DSMP\_DSP RAPPORTO \_PEER\_TO\_PEER

#### \_MESSAGGIO evento denominato sessione voip rtp di

debug: <<Rcv> Pt:100 Evt:192 Pkt:00 00 00 ====NSE192======> Controlla programmi VTSP: E\_DSM\_CC\_MODIFY \_TROVA\_SUPPORTI evento denominato sessione voip rtp di debug: Pt:100 Evt:192 Pkt:00 00

00 <Snd>

E\_DSMP\_DSP\_REPORT m=immagine 17924 udptl t38 o=CiscoSystemsSIP-GW -UserAgent 0 6061 IN IP4 209.165.201.2 s=Chiamata SIP c=IN IP4 209.165.201.2  $t=0$ c=IN IP4 209.165.201.2 a=T38VersioneFax:0 a=T38VelocitàBitMassima:14400 **sessior** a=T38FaxFillBit Rimozione:0 a=T38FaxTranscoding MMR:0 a=T38FaxTranscoding JBIG:0 a=T38FrequenzaFax Gestione: TCF trasferito a=T38FaxMaxBuffer:200 a=T38FaxMax Datagramma:320 a=T38FaxUdpEC t38UDPRedundancy —100TENTATIVI—> —200OK+SDP—>  $v=0$ Transiz voce a Control VTSP: DSMP **RAPPO**  $PEEF$ MESS evento debug:  $<<$ Rcv:  $Pkt:00$  $===N$  $T.38$  A a TGW session Control VTSP:  $E$ <sub>DSM</sub> TROV<sub>A</sub> evento session debug: Pt:100  $00 < Sr$ 

> o=CiscoSystemsCCM-SIP 2000 FAX S( 2 IN IP4 209.165.201.3 s=Chiamata SIP c=IN IP4 209.165.201.1  $t=0$ m=immagine 16384 udptl t38

### <—ACK—

show call active voice brief visualizzerà: t38

Nota: Quando CUCM è coinvolto, per RE\_INVITE nelle seguenti topologie: Fax—GW—(h323)—CUCM— (sip)—GW—FAX Fax—GW—(mgcp)—CUCM— (sip)—GW—FAX Fax—GW—(sccp)—CUCM— (sip)—GW—FAX

L'SDP nel RE-INVITE avrà:

 ... m=immagine 17218 udptl t38 c=IN IP4 0,0,0

Quand  $in$  G3 s CM, no alcuno nel relè Nota: N NACK  $NSE-20$ gatewa elabora per la c chiama modalit passer show c

brief m

t38

<====NSE193===== Disabilitare ECAN. Controlla programmi VTSP: PEER TO PEER \_MESSAGGIO evento denominato sessione voip rtp di debug: <<Rcv> Pt:100 Evt:193 Pkt:00 00 00 ====NSE193=====> Controlla programmi VTSP: E\_DSM\_CC\_MODIFY \_TROVA\_SUPPORTI evento denominato sessione voip rtp di debug: Pt:100 Evt:193 Pkt:00 00 00 <Snd>

Nota: NSE-194 viene attivato da un rilevamento locale di 4 secondi di silenzio o di perdita portante. Questo messaggio indica al gateway remoto di tornare alla modalità voce. In pratica, tutte le modifiche apportate da NSE-192 e NSE-193 sono annullate. show call active voice brief" mostra il nesso **MODEMPASS** 

In Passthrough non è possibile vedere alcun messaggio T.30 dai debug, in quanto tutti i toni vanno nell'audio di tipo RTP con vengono visualizzati nei debug corrispon G711ulaw/alaw. Tuttavia, la negoziazione a frequenza FAX rimane la stessa indipendentemente da inoltro o pass-through. GW: CUCM/GW <<<<<<<<<CSI<<<<<<<<< < (facoltativo)(chiamata

#### identificazione dell'utente) <<<<<<<<NSF<<<<<<<< << (facoltativo)(strutture non standard)

<<<<<<<<DIS<<<<<<<< << (segnale di identificazione digitale) Vad=OFF(0x1),

>>>>>>>>TSI>>>>>>>>>>>> (facoltativo)(identificazione dell'utente che trasmette i dati) >>>>>>>>>DCS>>>>>>>>>>>>> (segnale di comando digitale)

Invierà sempre prima 0.0.0.0/t38, quindi un altro t38 invitare con un IP reale.

E\_DSMP\_DSP\_REPORT Questo comportamento non viene rilevato in questa topologia poiché CUCM gestisce i supporti in modo diverso per questo scenario:

> Fax—GW—(sip)—CUCM— (sip)—GW—FAX

In particolare quando è coinvolto CUBE, tenere presente quanto segue: CSCtj50993, CSCtx83833

Se lo switchover T38 ha esito positivo, questi Controlla programmi VTSP: evento:E\_CC\_T38\_START Controlla programmi DSMP: E\_DSM\_CC\_MC\_LOCAL\_DNLD\_DONE Controlla CAPI mostra: Caps(Codec=T38Fax(0x10000), Fax Rate=FAX\_RATE\_14400(0x80), Fax Ver debug fax relay t30 all-level-1: timestamp=352583286 fr-msg-tx NSF timestamp=352583686 fr-msg-tx CSI timestamp=352583736 FR\_GOOD\_CRC byte timestamp=352583736 fr-msg-tx good cr

#### +++++++++TCF+++++++++> (alta velocità)(verifica addestramento)

#### <<<<<<<<<<CFR<<<<<<<<<<<<< (conferma di ricezione))

Se in questo punto viene visualizzato FTT, significa che l'addestramento TCF non è riuscito, controllare la temporizzazione e lo slittamento su T1/E1. Nelle acquisizioni di *timestamp=352587656 fr-msg-det STI* pacchetti controllare TCF deve essere 0.

#### ++++Pagina parziale RX+++++> (alta velocità)

>>>>>>>>PPS/EOM>>>>>>>>> (pagina parziale inviata)/(fine messaggio)

<<<<<<<<MCF<<<<<<<< << (conferma messaggio) ++++Pagina parziale RX+++++> (alta velocità) >>>>>>>>PPS/EOM>>>>>>>>> (pagina parziale inviata)/(fine messaggio)

<<<<<<<<MCF<<<<<<<< << (conferma messaggio) >>>>>>>>DCN>>>>>>>>>>>>> (disconnessione) Nota: ECM è facoltativo per G3, ma obbligatorio per SG3. Poiché è possibile ottenere velocità SG3 con passthrough, assicurarsi che ECM sia abilitato sui fax per il corretto funzionamento del fax.

Inoltre, il segnale di addestramento TCF è richiesto per G3, ma digitale) non è applicabile per SG3.

Nota: Per il passaggio viene assegnato un canale comune di 64 kbps (g711). Quindi, le velocità dei messaggi, sia alta che bassa, diventano irrilevanti.

timestamp=352584426 fr-msg-tx DIS timestamp=352584456 FR\_GOOD\_CRC byte

timestamp=352584456 fr-msg-tx good cr timestamp=352584906 FR\_GOOD\_CRC byte

timestamp=352588376 fr-msg-det DCS timestamp=352594056 fr-msg-tx CFR timestamp=352594156 FR\_GOOD\_CRC byte

timestamp=352613376 fr-msg-det PPS timestamp=352615656 fr-msg-tx MCF timestamp=352615776 FR\_GOOD\_CRC byte

timestamp=352618716 fr-msg-det DCN GW: CUCM/GW

<<<<<<<<<CSI<<<<<<<<< < (facoltativo)(chiamata identificazione dell'utente)

<<<<<<<<NSF<<<<<<<< << (facoltativo)(strutture non standard)

<<<<<<<<DIS<<<<<<<< << (segnale di identificazione

>>>>>>>>TSI>>>>>>>>>>>>>> (facoltativo dell'utente che trasmette i dati) >>>>>>>>>DCS>>>>>>>>>>>>>> (segna digitale)

+++++++++TCF++++++++++> (alta veloci addestramento)

<<<<<<<<<<CFR<<<<<<<<<<<<< (conferma di ricezione)) Se in questo punto viene visualizzato FT

l'addestramento TCF non è riuscito, cont temporizzazione e lo slittamento su T1/E acquisizioni di pacchetti controllare TCF

#### ++++Pagina parziale RX+++++> (alta ve >>>>>>>>PPS/EOM>>>>>>>>>> (pagina

inviata)/(fine messaggio)

<<<<<<<<MCF<<<<<<<< << (conferma messaggio) ++++Pagina parziale RX+++++> (alta ve >>>>>>>>PPS/EOM>>>>>>>>>> (pagina inviata)/(fine messaggio)

<<<<<<<<MCF<<<<<<<< << (conferma messaggio) >>>>>>>DCN>>>>>>>>>>>>>> (discon

Basato su protocollo Basato su NSE Basato su protocollo B Configurazione livello DP: Configurazione livello DP: ## fax protocol t38 versione 0 ls- ## prot redundancy 0 hs-redundancy 0 fallback nessuno ## fax nsf 000000 Configu force v redund redund

Configurazione livello DP: ## pass-through protocollo fax g711ulaw/g711alaw ## frequenza fax disattivata ## fax nsf 000000

## modem passthrough nse codec g711ulaw/g711alaw ## frequenza fax

## fax-relay ecm disable ## sistema fax-relay sg3-to-g3 ## frequenza fax 14400

none  $\#$ # fax nsf 1  $##$  fax- $##$  siste to-g3  $\#$  freq

# Debug da raccogliere

- debug vpm all (in caso di FXS)
- debug isdn q931 (in caso di PRI)
- debug voice ccapi inout
- debug ccsip all/messages/verbos
- debug voip vtsp all
- debug voip dsmp all
- debug voip hpi all
- debug dsp-resource flex all
- debug voip dspapi
- debug fax relay t30 all-level-1
- debug voip rtp session named-event (in caso di switchover basato su NSE)